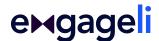

# Transitioning From Adobe Connect to Engageli

After working with hundreds of instructors from across the country and worldwide, we have identified some of the most common instructional formats that are used and the most common challenges that instructors face when teaching online. Instructors have shared their personal teaching practices and experiences while teaching in Adobe Connect. We have highlighted how instructors can increase engagement and interaction just by running the same sessions in Engageli.

# **Small-Group Discussions**

### **Instructor Experience**

I use small group discussions in my class. I put learners in groups to discuss a topic and then share key points of the small group discussion with the whole class. I use Adobe Connect breakout rooms to facilitate the small group discussions by letting Adobe randomly distribute learners into breakout rooms.

### The Challenge

Learners complain that they feel isolated in the breakout rooms, and I have difficulty monitoring all of the breakout rooms. If I forget to give an instruction or need to clarify a question, it is challenging to give an update to the entire class and know that everyone has received the information.

### The Engageli Solution

By default, all learners in an Engageli classroom are seated at a virtual table. **Tables** can be used to facilitate small group discussions while also allowing the instructor and learners to easily communicate with the whole class.

#### In Engageli, you can:

- Select the number of learners for each table through the Engageli Portal. You can preassign learners to a specific table or have learners choose their own table.
- Provide a smooth transition from small group discussions to a larger class discussion as learners do not need to "leave" the classroom for small group time.

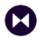

 Rest easy knowing that you and your students are always at a table within the larger classroom and that students can ask for guidance when needed.

To find out more information about using tables, please visit "<u>Instructor Table Settings</u>" and "<u>Using Tables for Active Learning</u>."

# **Group Projects**

### **Instructor Experience**

We do group projects in class. Learners are assigned a group project and maintain the same group throughout the semester.

During class, learners will go to their Adobe Connect breakout rooms to work on the project. I periodically visit the breakout rooms to check on progress, answer questions, and help problem-solve.

### The Challenge

It is difficult to know when a particular group needs immediate help because they don't always know how to get from the breakout room to the main room. If they do go back to the main room, I might be helping students in another breakout room.

## The Engageli Solution

It is easy to support the learners in your Engageli classroom even when you have joined a particular table.

In Engageli, you can:

- Pre-assign table seating based on project group members. Each class session, learners will automatically be seated at their assigned tables.
- Share collaborative Google documents with each table so that groups can work together within the Engageli classroom.
- Share files for the group assignment through the chat feature.
- Observe or join individual tables while still being able to monitor the other tables since they are all part of the larger classroom.

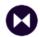

• Assist learners at other tables; learners can get your attention by simply raising their hands.

To find out more information about using tables, please visit "Instructor Table Settings," "Using Tables for Active Learning," and "Set Up Your Class Roster and Assigned Seating."

### **Polls**

### **Instructor Experience**

I like to use polls in class to check learner comprehension and encourage engagement during our synchronous lectures. Ideally, I like to offer multiple polls with between one and three questions. Some of the poll questions lead to lively class discussions.

### The Challenge

Imagery is very important in my course, and I would like to use images in my Polls. I cannot incorporate images in my Polls using Adobe Connect, so I use a third-party tool for polls and quizzes.

# The Engageli Solution

Engageli has integrated polls and quizzes in its platform without the need for a third-party tool.

In Engageli, you can:

- Create polls and quizzes by copying and pasting Engageli Tags into your presentation. Share your screen with the slide or document containing your poll/quiz questions and activate it using the "Activate Tag" button.
- Set a timer for your poll/quiz; lock the poll/quiz and share the results with the class live after all learners have responded.
- View the response data after class and use it to grade learners or to assess comprehension of a particular topic.

To learn more about using Engageli's polls and quizzes, please visit "Create A Poll or Quiz" and "Using Your Created Polls."

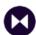

To learn how to use the timer, please visit "Setting a Timer."

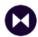

# **Emojis**

### **Instructor Experience**

I like to check in with learners about the pacing of content and to gauge my learners' understanding of what is being presented to get an overall sense of learner engagement.

### The Challenge

Adobe Emojis are only available in the Chat. This limitation makes it difficult to take a quick read of the class, and if the learners do not select "Everyone" in the Chat, I may miss their responses.

# The Engageli Solution

There are multiple ways to determine engagement and interact with your learners when using Engageli.

In Engageli, you can:

- Ask learners how they feel about the content by using the thumbs up/thumbs down feature.
- See aggregate class engagement with the engagement thermometers on the management bar when teaching from the instructor application. As learners chat, raise hands, ask or answer questions in the chat, or answer polls, the engagement thermometers move accordingly.
- Analyze learner class participation data through the portal. This data is available on an individual learner level and a class level immediately after the class ends.

For more information about tracking class and individual learner engagement, please visit "Using In-Class Engagement Metrics."

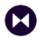

### **Class-Wide Discussions**

### **Instructor Experience**

We frequently have lively debates in my class. Learners tend to talk over one another or all at once, trying to make their point. I am constantly reminding learners that they need to use mute and use the "Raise Hand" button when they want to speak.

### The Challenge

I often do not notice when a learner has raised their hand and wanted to make a contribution especially when teaching a large class.

## The Engageli Solution

Engageli's raised hand functionality enables orderly classroom debate and conversation.

In Engageli, you can:

- Easily see who would like to speak by having learners raise their hands and come to the podium. The podium automatically puts learners in a queue based on when each hand was raised.
- Use Engagement Markers to evaluate learner engagement and determine which tables might be struggling and need intervention when you are teaching from the instructor application.

To find out more information about how to use Engageli's class features, please visit "Ask a Question in Class" and "Using In-Class Engagement Metrics."

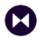

# **PowerPoint Slides**

### **Instructor Experience**

All of my lectures are supported by PowerPoint slide decks, and some of my presentations are very large and graphic intensive.

### The Challenge

If I don't upload the PowerPoints to AdobeConnect, the system can glitch. To avoid glitches, I upload my slides to Connect. However, because of the size of some of my slide decks, it takes a very long time to upload.

## The Engageli Solutions

You can easily share your slides, regardless of the file size, without uploading them to the platform and without impacting performance.

In Engageli, you can:

 Display your slides by simply opening PowerPoint on your desktop and sharing your screen with your learners. Engageli allows you to share your slides during a lecture, as well as anything that you can display on your screen (pictures, documents, websites, graphs, charts, and more).

To learn more about Engageli's presentation capabilities, please visit "Share Your Screen as an Instructor."